in

Martin Reddy and 1996.

in ii

| COLLABORATORS |                           |                  |           |  |  |  |  |
|---------------|---------------------------|------------------|-----------|--|--|--|--|
|               | I                         |                  |           |  |  |  |  |
|               | TITLE:                    |                  |           |  |  |  |  |
|               | in                        |                  |           |  |  |  |  |
| ACTION        | NAME                      | DATE             | SIGNATURE |  |  |  |  |
| WRITTEN BY    | Martin Reddy and<br>1996. | January 18, 2023 |           |  |  |  |  |

| REVISION HISTORY |      |             |      |  |  |  |  |
|------------------|------|-------------|------|--|--|--|--|
|                  |      |             |      |  |  |  |  |
| NUMBER           | DATE | DESCRIPTION | NAME |  |  |  |  |
|                  |      |             |      |  |  |  |  |
|                  |      |             |      |  |  |  |  |
|                  |      |             |      |  |  |  |  |

in ii

# **Contents**

| 1 | in  |                                       | 1 |
|---|-----|---------------------------------------|---|
|   | 1.1 | EdSpell V1.0 - M.Reddy, 1996          | 1 |
|   | 1.2 | EdSpell V1.0 - Introduction           | 1 |
|   | 1.3 | EdSpell V1.0 - Using with EdWord V5.0 | 2 |
|   | 1.4 | EdSpell V1.0 - Installing             | 3 |
|   | 1.5 | EdSpell V1.0 - Description            | 3 |
|   | 1.6 | EdSpell V1.0 - Using EdSpell          | 5 |
|   | 1.7 | EdSpell V1.0 - Configuring EdSpell    | 5 |
|   | 1.8 | EdSpell V1.0 - Boring Stuff           | 6 |

1/7

# **Chapter 1**

# in

# 1.1 EdSpell V1.0 - M.Reddy, 1996.

Introduction
..... EdSpell Package Overview

Installing
..... Installing EdSpell on you HardDrive

Description
..... Description of the ARexx scripts

Using EdSpell
..... Integrating EdSpell with EdWord

Configuration
..... Configuration options

Boring Stuff
..... Disclaimer, program status, updates etc.

# 1.2 EdSpell V1.0 - Introduction

in 2/7

----- Version 1.0 ==----

The EdSpell package provides a spell checker facility for the text editor EdWord Professional. EdSpell offers a built in dictionary of 28,137 words with the ability for users to add and delete words via their own personal User Dictionary. Facilities are provided to check the entire document (from the cursor or from the top of the file), check a block of text, check the current word, look a word up in the dictionary and delete a word from your User Dictionary.

EdSpell uses the freely-available ISpell package by Loren J. Rittle in order to implement the spell checking. The EdSpell package contains a customised version of ISpell along with a collection of ARexx scripts which provide an interface to the spell checker from within EdWord Professional.

The EdSpell ARexx scripts have been written for version 5.5 (or greater) of EdWord Professional. It should however be possible to make them work with V5.0 (although this has not been done for this initial release of EdSpell). If you want to try to edit the scripts yourself to work for EdWord V5.0, then

Click Here

According to the ISpell documentation, you should expect the main dictionary to use around 750K of RAM while it is resident in memory.

## 1.3 EdSpell V1.0 - Using with EdWord V5.0

The EdSpell ARexx scripts have been written to take advantage of some features which appeared in EdWord Professional V5.5. However, it should be possible to alter the scripts in order to work with V5.0. Basically, the scripts use the ARexx commands: GETEOLWRAP and SETEOLWRAP in order to set the end of line wrapping action and to restore this to the user's previous setting afterwards.

EdWord V5.0 does not have these commands. However it does have the STOPATEOL command. Therefore, we can do the following in order to update the scripts to work correctly with V5.0:

1) Alter the line containing:

"GetEOLWrap; EOLSAVE=RESULT; SetEOLWrap ON"

to read:

"StopAtEOL OFF"

2) Alter the line containing:

"SetEOLWrap EOLSAVE"

in 3/7

to read either:

"StopAtEOL ON"

if you normally prefer the cursor to stop at the end and beginning of a line. Otherwise, simply remove this line totally.

N.B. Only the SpellDocument.epxx and SpellBlock.epxx scripts need to be updated. All the other scripts should work with V5.0 without modification.

## 1.4 EdSpell V1.0 - Installing

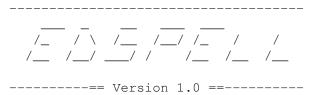

The EdSpell distribution archive contains an "Install" directory which contains an install script to do all of the nitty gritty for you (using the standard CBM Installer utility). So all you have to do to install the EdSpell package on your harddrive along with EdWord is to double click on the EdSpell\_Install icon and follow the prompts.

For those of you who like to know what's actually happening when something gets installed, then here's what the EdSpell install script does:

- 1) copy all of the files and directories in the EdSpell archive to a new directory called EdSpell in the specified directory. The EdSpell directory is created for you automatically. Only the Install directory is not copied to the new destination.
- 2) Attempt to add a line to your s:User-Startup file in order to define the assign EdSpell: to point to your installed EdSpell directory. The various ARexx scripts that come with EdSpell need this assign.
- 3) Add an assign to the current environment for EdSpell: so that you can go and use the EdSpell package immediately without having to reboot.

## 1.5 EdSpell V1.0 - Description

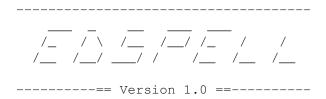

The EdSpell package is accessed by the user via a number of ARexx scripts.

in 4/7

These are stored in the Rexx/ directory of this distribution. The current release of EdSpell contains the following scripts:

#### SpellDocument.epxx :

This script will check all of the words in the current document. By default the document will be checked from the word under the current cursor position up to the end of the file. However, it is possible to make the script check the entire file by default: from top to bottom.

If a word is found that does not exist in the dictionary then you will be presented with a requester stating this. EdSpell will provide a number of alternative suggestions, if there are any words which are close to this one. You will be given the option to ignore the word, to edit it or to add it to your User Dictionary.

### SpellBlock.epxx :

This script operates in much the same manner as the SpellDocument one described above. The difference is that this script will check all of the words in the currently selected (horizontal) block. If no block has been selected, then you will be informed of this and no action will be taken.

### CheckWord.epxx:

This script will check the word under the current cursor position. If the word does not exist then you will be given the option to ignore it, to edit the word, or to add it to your User Dictionary.

If you edit the word, then your replacement text will also be checked to see if it is in the dictionary.

#### LookUpWord.epxx:

This script will prompt you for a word, it will then test to see if that word exists in the dictionary. If it does not, then you will be given an option to add it to your User Dictionary. You can use this script to add new words to your dictionary without having to type them into your document, or just to see if a particular spelling is correct.

### DeleteWord.epxx :

This script will remove a word from your User Dictionary. You will be prompted for the word and you will (by default) be asked to confirm the deletion of that word from your dictionary. If the word does not exist in your User Dictionary file, then you will be informed of this and no action will be performed.

#### UnLoadDictionary.epxx :

Whenever you use any of the above scripts to spell check something, the dictionary will be loaded into memory (if it is not already resident in memory). The dictionary is left in memory so that subsequent spell checking operations will work faster. However, this

in 5/7

of course means that you will be consuming quite a bit of RAM in order to keep the dictionary at hand. If you are running low on memory, then you can use this script to unload the dictionary from memory and hence release all of the resources that it is consuming.

## 1.6 EdSpell V1.0 - Using EdSpell

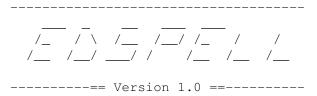

You can use the EdSpell ARexx scripts just like any other ARexx script. I.e. you can use the "Macro/Run Script" option in order to select a spell checking script and run it (The EdSpell scripts can be found in the directory "EdSpell:Rexx/"). You can also use the "Define Scripts" menu option in order to set up any of these scripts so that they can be accessed directly via the Macro menu bar, or via the keyboard through the CTRL+F1..F10 combinations.

You should of course ensure that the ARexx server is up and running in order to use the ARexx scripts. (This is done by running the rexxmast program - EdWord will attempt to do this for you if it detects that ARexx is not running).

The EdSpell scripts require that the assign EdSpell: is setup to the directory containing all of the EdSpell files. This definition is best placed in your s:StartUp-Sequence file. The installer script will do this for you automatically.

## 1.7 EdSpell V1.0 - Configuring EdSpell

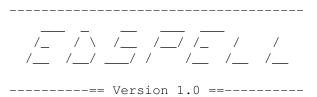

Most of the ARexx scripts can be customised slightly to the user's taste. This is done by editing sections of the script. Each script will have any user configurable options at the top of the file, with comments to describe what altering these options will do. All code that exists below the line:

/\*----\*/ Nothing To Change Below Here -----\*/

in a script should not be modified. The following is a resume of what can

in 6/7

be configured for each script:

SpellDocument.epxx, SpellBlock.epxx and CheckWord.epxx:

SpellDocument.epxx :

CHECK\_FROM\_CURSOR = TRUE (spell check from current cursor) [default]
CHECK\_FROM\_CURSOR = FALSE (spell check from the top of the document)

DeleteWord.epxx:

CONFIRM\_DELETION = TRUE (confirm deletions from user dict.) [default]
CONFIRM\_DELETION = FALSE (do not ask for confirmation before deleting)

### 1.8 EdSpell V1.0 - Boring Stuff

The EdSpell package was compiled by Martin Reddy, 1996. This package is provided "as-is" with no guarantees and is freely available. This is still an early version of EdSpell so if you come across any bugs or problems, then you can report them to me as follows:

Martin Reddy <M.Reddy@ed.ac.uk>

This package can be downloaded from the EdWord Professional Home Page and any future releases can be found there. The URL for this page is:

http://www.dcs.ed.ac.uk/~mxr/edword

The ARexx interface scripts, the DelWord program, the installation utility and this document file were all written by Martin Reddy.

The ISpell package was written by Loren Rittle and can be found on the Aminet sites. Loren can be contacted as follows:

Loren J. Rittle <rittle@comm.mot.com>

1008 Landing Rd. Naperville, IL 60540 in 7/7

wk: (708) 576-7794 hm: (708) 420-7942